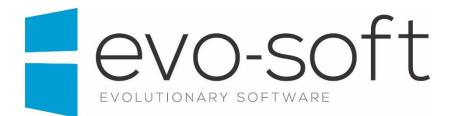

# **EVO-AUCTION USER GUIDE**

PUBLISHED DATE: 27.01.2017

PUBLISHED BY:

Evo-soft Ltd.

The Upper Courtyard The Old Dairy Badbury Swindon Wiltshire SN4 0EU

Tel. 01793 677 633 info@evo-soft.co.uk www.evo-soft.co.uk

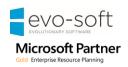

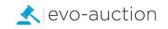

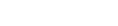

evo-soft

# TABLE OF CONTENTS

| 1. | 1 COMMISSION BIDS                      |
|----|----------------------------------------|
|    | REGISTERING COMMISSION BIDS            |
|    | CURRENT COMMISSION BIDS REPORT         |
|    | SUCCESSFUL COMMISSION BIDS REPORT      |
|    | COMMISSION BIDDERS CALL BACK REPORT9   |
|    | WEB COMMISSION BIDS 11                 |
|    | WEB COMMISSION BIDS READY TO INSERT 12 |
|    | WEB COMMISSION BIDS FAILED TO INSERT   |

# 1.1 COMMISSION BIDS

Evo-auction allows you to automatically register all commission bids submitted via the website. In addition, you can manually register an absentee bid if submitted from any external source. All registered commission bids are then printed on the Salebook against the relevant lot. Post auction send emails to all commission bidders detailing which lots they were outbid on and by how much.

All commission bids must be registered on the system. By doing this you can prove to the customer that their bids were entered. It also provides an archived list of customers' interests for marketing purpose.

## **REGISTERING COMMISSION BIDS**

To register a commission bid for a particular buyer:

- 1. Navigate to the **Contact Search** and then in the **Auction Logging** pane select an auction.
- 2. Highlight a line with buyer details, and then select **Commission Bid** from the Ribbon.

| НОМЕ                                                         | ACTIC                                    | ONS                                                                         |                                                                                      |                                                       |                                                                                    |                                                                                                  |            |                                                        |                           |
|--------------------------------------------------------------|------------------------------------------|-----------------------------------------------------------------------------|--------------------------------------------------------------------------------------|-------------------------------------------------------|------------------------------------------------------------------------------------|--------------------------------------------------------------------------------------------------|------------|--------------------------------------------------------|---------------------------|
| 2 *                                                          |                                          |                                                                             |                                                                                      | # 🍾                                                   | - ▲                                                                                |                                                                                                  | <b>2 H</b> |                                                        |                           |
| lew New<br>uyer Conta<br>New                                 |                                          | ite as Create as<br>iyer Seller<br>Proce                                    | Contact Label                                                                        | Search Clear<br>Search                                | Show Commission<br>Card Bids<br>Show                                               | Condition Take<br>Report Req Photo<br>Photo                                                      |            |                                                        |                           |
| Iters                                                        |                                          |                                                                             |                                                                                      |                                                       |                                                                                    |                                                                                                  |            |                                                        |                           |
| Contact Typ                                                  | e: Both                                  |                                                                             |                                                                                      | ~                                                     | City:                                                                              |                                                                                                  |            |                                                        |                           |
| Post Code:                                                   |                                          |                                                                             |                                                                                      |                                                       | Full Add                                                                           | ress:                                                                                            |            |                                                        |                           |
| leference:                                                   |                                          |                                                                             |                                                                                      |                                                       | E-mail:                                                                            |                                                                                                  |            |                                                        |                           |
| Number:                                                      |                                          |                                                                             |                                                                                      |                                                       | Phone N                                                                            | lumber:                                                                                          |            |                                                        |                           |
| Vame:                                                        |                                          |                                                                             |                                                                                      |                                                       | Paddle                                                                             |                                                                                                  |            |                                                        |                           |
| vame:                                                        |                                          |                                                                             |                                                                                      |                                                       | Paddler                                                                            | vumber:                                                                                          |            |                                                        |                           |
|                                                              |                                          |                                                                             |                                                                                      |                                                       |                                                                                    |                                                                                                  |            |                                                        |                           |
|                                                              |                                          |                                                                             | A                                                                                    |                                                       | tion Data                                                                          |                                                                                                  |            | W/FD                                                   |                           |
| Auction No.                                                  |                                          |                                                                             | Auction Name                                                                         |                                                       | tion Date                                                                          | Log Type                                                                                         |            | WEB                                                    | Loo to Austion            |
| Auction No.                                                  |                                          |                                                                             | Auction Name<br>Oriental works of                                                    |                                                       | tion Date<br>01/2017                                                               | Log Type                                                                                         |            | WEB                                                    | Log to Auction            |
| Auction No.                                                  |                                          |                                                                             |                                                                                      |                                                       |                                                                                    | Log Type<br>Address                                                                              |            |                                                        | Log to Auction<br>Blocked |
| Auction No.<br>AS060117                                      |                                          | ~                                                                           | Oriental works of<br>, Salutation                                                    | fart 06/                                              | 01/2017                                                                            |                                                                                                  |            | ~                                                      | -                         |
| Auction No.<br>AS060117<br>Buyer                             | Seller                                   | ~<br>No.                                                                    | Oriental works of<br>, Salutation<br>Description                                     | f art 06/                                             | 01/2017<br>Surname                                                                 | Address                                                                                          |            | City                                                   | Blocked                   |
| Auction No.<br>AS060117<br>Buyer<br>Yes                      | Seller<br>Yes                            | No.                                                                         | Oriental works of<br>Salutation<br>Description<br>Miss                               | f art 06/<br>First Name<br>Pauline                    | 01/2017<br>Surname<br>Duncan                                                       | Address<br>4 Meadow View                                                                         |            | City<br>Chertsey                                       | Blocked                   |
| Auction No.<br>AS060117<br>Buyer<br>Yes                      | Seller<br>Yes                            | No.<br>C0004882<br>C0004881                                                 | Oriental works of<br>Salutation<br>Description<br>Miss                               | f art 06/<br>First Name<br>Pauline<br>Edward          | 01/2017<br>Surname<br>Duncan<br>Corn                                               | Address<br>4 Meadow View<br>8 Middlesex Stre                                                     |            | City<br>Chertsey<br>Birminghan                         | Blocked                   |
| Auction No.<br>AS060117<br>Buyer<br>Yes<br>Yes               | Seller<br>Yes<br>Yes                     | No.<br>C0004882<br>C0004881<br>C0004380                                     | Oriental works of<br>Salutation<br>Description<br>Miss<br>Mr<br>Miss<br>Miss         | First Name<br>First Name<br>Pauline<br>Edward<br>Mate | 01/2017<br>Surname<br>Duncan<br>Corn<br>Prestee                                    | Address<br>4 Meadow View<br>8 Middlesex Stre<br>74 Patrict Drive                                 |            | City<br>Chertsey<br>Birminghan<br>Manchester           | Blocked                   |
| Auction No.<br>AS060117<br>Buyer<br>Yes<br>Yes<br>Yes<br>Yes | Seller<br>Yes<br>Yes                     | No.<br>C0004882<br>C0004881<br>C0004880<br>C0004890                         | Oriental works of<br>Salutation<br>Description<br>Miss<br>Mr<br>Miss<br>Miss         | First Name First Name Pauline Edward Alison           | 01/2017<br>Surname<br>Duncan<br>Corn<br>Prester<br>Morgan                          | Address<br>4 Meadow View<br>8 Middlesex Stre<br>74 Batelo Drive<br>3 Green Lane                  |            | City<br>Chertsey<br>Birminghan<br>Manchester<br>London | Blocked                   |
| Auction No.<br>ASO60117<br>Buyer<br>Yes<br>Yes<br>Yes<br>Yes | Seller<br>Yes<br>Yes<br>No               | No. C0004882<br>C0004881<br>C0004881<br>C0004881<br>C0004889<br>C0004879    | Oriental works of<br>Description<br>Miss<br>Mr<br>Miss<br>Miss                       | First Name Pauline Edward Alison Anny                 | 01/2017<br>Surname<br>Duncan<br>Corn<br>Breate<br>Morgan<br>Gatazaa                | Address<br>4 Meadow View<br>8 Middlesex Stre<br>74 Batelo Drive<br>3 Green Lane                  | et         | City<br>Chertsey<br>Birminghan<br>Manchester<br>London | Blocked                   |
| Yes<br>Yes<br>Yes<br>Yes<br>No                               | Seller<br>Yes<br>Yes<br>No<br>Yes<br>Yes | No.<br>C0004882<br>C0004881<br>C0004881<br>C0004889<br>C0004879<br>C0004877 | Oriental works of<br>Description<br>Miss<br>Mr<br>Miss<br>Miss<br>Miss<br>Miss<br>Mr | First Name Pauline Edward Alison Anny Aaa             | 01/2017<br>Surname<br>Duncan<br>Corn<br>Prester<br>Morgan<br>Vanazra<br>Solicitors | Address<br>4 Meadow View<br>8 Middlesex Stre<br>7 & Babiot Drive<br>3 Green Lane<br>05 Monks Ave | et         | City<br>Chertsey<br>Birminghan<br>Manchester<br>London | Blocked                   |

#### The Commission Bids window opens.

To register new commission bid, place cursor in new line and select **Auction No.** Use TAB Key to move to the next field and fill in all other information.

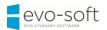

| dit - Commission | Bids                   |         |                        |          |                        |        |                     |                               | _            |           | × |
|------------------|------------------------|---------|------------------------|----------|------------------------|--------|---------------------|-------------------------------|--------------|-----------|---|
| HOME             | ACTIONS                |         |                        |          |                        |        |                     |                               |              |           | ? |
| New View<br>List | Edit<br>List<br>Manage |         | ission Send Commission | as List  | Show as<br>Chart<br>ew |        | e Notes Links       | Refresh Clea<br>Filte<br>Page | r            |           |   |
| ommission        | Bids -                 |         |                        |          |                        | [      | Type to filter (F3) | Auction No                    |              | - J       | ~ |
|                  |                        |         |                        |          |                        |        |                     |                               | Filter: C000 | 4873 • No | ) |
| Auction          | Auction Date           | Lot No. | Short Description      | Bid Type | 🔺 Bid                  | Source | Bid                 | Buyer Paddle                  | Remarks      |           |   |
| AS120716 🗸       | 12/07/2016             | 1       | Gouda vase             | Normal   | IP                     |        | 20.00               | 5011                          |              |           |   |
|                  |                        |         |                        |          |                        |        |                     |                               |              |           |   |
|                  |                        |         |                        |          |                        |        |                     |                               |              |           |   |
|                  |                        |         |                        |          |                        |        |                     |                               |              |           |   |
|                  |                        |         |                        |          |                        |        |                     |                               |              |           |   |
|                  |                        |         |                        |          |                        |        |                     |                               |              |           |   |
|                  |                        |         |                        |          |                        |        |                     |                               |              |           | > |
|                  |                        |         |                        |          |                        |        |                     |                               |              | ОК        |   |
|                  |                        |         |                        |          |                        |        |                     |                               |              | UK        |   |

| Field name        | Туре     | Description                                                                                          |
|-------------------|----------|----------------------------------------------------------------------------------------------------|
| Auction No.       | Lookup   | Select an auction and use TAB Key to move to the next field.                                         |
| Auction Date      |          | Populated when the Auction No. selected.                                                             |
| Lot No.           | Lookup   | Enter a lot number or select a lot from the auction lines list.                                      |
| Short Description |          | Populated when the Lot No. selected.                                                                 |
| Bid Type          | Dropdown | Select bid type from available options:                                                              |
|                   |          | Normal (Default)                                                                                     |
|                   |          | Plus One                                                                                             |
|                   |          | Telephone Bid.                                                                                       |
| Bid Source        | Lookup   | Select bid source from the list.                                                                     |
| Bid               |          | Enter a maximum hammer price for the lot.                                                            |
| Buyer Paddle      |          | Buyer paddle number is generated on submission.                                                      |
| Remarks           |          | Enter comments if required.                                                                          |
| Call Assign To    | Lookup   | In use only if telephone bid. For more<br>information go to Telephone Bid<br>Management help sheets. |

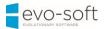

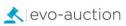

| Bid Sheet Printed      | Tickbox | In use only if telephone bid. For more information go to Telephone Bid Management help sheets.                                     |
|------------------------|---------|----------------------------------------------------------------------------------------------------|
| Phone No.              |         | In use only if telephone bid. For more information go to Telephone Bid Management help sheets.                                     |
| Mobile Phone No.       |         | In use only if telephone bid. For more information go to Telephone Bid Management help sheets.                                     |
| Bid Date               |         | Submission date is generated automatically.                                                                                        |
| Bid Time               |         | Submission time is generated automatically.                                                                                        |
| Winning Hammer Price   |         | Populated from auction lines when hammer price registered on the Auction Day.                                                      |
| Reserve                |         | Populated when the Lot No. selected.                                                                                               |
| Low Est                |         | Populated when the Lot No. selected.                                                                                               |
| Bid Value              |         | Internal field populated by the system. It can be low estimate or commission bid value.                                            |
| Contacted Created Date |         | Populated from the contact card for information only, to help with bid verification.                                               |
| Contact Created Month  |         | Populated from the contact card for statistics purpose.                                                                            |
| Web Bid                | Tickbox | Selected when bid submitted via a website.                                                                                         |
| Web Bid Entry No.      |         | Internal field, you can directly link back to the web commission bid.                                                              |
| Buyer No.              |         | Commission bidder number. Generated on submission.                                                                                 |
| Buyer Name             |         | Commission bidder name. Generated on submission.                                                                                   |
| Archived               | Tickbox | If selected, indicates archived commission<br>bid. The Close Auction process<br>automatically archives all the commission<br>bids. |
| E-mail Address         |         | Populated from a contact card.                                                                                                    |
| Successful             | Tickbox | Selected if successful commission bid.                                                                                             |
| UniqueID               |         | Populated when the Lot No. selected.                                                                                               |

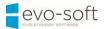

3. Select **OK** to confirm submission.

| dit - Co            | ommissio | n Bids       |             |                              |                                     |        |               |               |           |                         |                 |                     | $\times$ |
|---------------------|----------|--------------|-------------|------------------------------|-------------------------------------|--------|---------------|---------------|-----------|-------------------------|-----------------|---------------------|----------|
| •                   | HOME     | ACTION       | S           |                              |                                     |        |               |               |           |                         |                 |                     | ?        |
| X<br>New            | View     | Edit<br>List | X<br>Delete | Print Commission<br>Bid Form | Send Commission<br>Bid Form         | Show s | Show as       | OneNote No    | tes Links | Refresh                 | Clear<br>Filter | Find                |          |
| New                 |          | Manage       |             |                              | eport                               |        | ew            | Show At       | tached    |                         | Page            |                     |          |
| Comi                | missior  | n Bids       | *           |                              |                                     |        |               | Type to filte |           | uction No.              |                 | 1                   | <b>→</b> |
| Auc<br>No.          | tion 🔺   | Auction      | Date Li     |                              | t Description                       |        | Bid S         | ource         | Fi        | lter: C0004<br>Buyer Pa | 872 • No        | • AS051             |          |
| Auc<br>No.          | tion     |              | Date Li     |                              | t Description<br>rdian yellow metal |        | Bid S<br>EMAI | ource         | Fi        | lter: C0004<br>Buyer Pa | 872 • No        | • AS051             |          |
| Auct<br>No.<br>AS05 | tion 🔺   | Auction      | Date Li     |                              |                                     |        | _             | ource         | Fi        | lter: C0004<br>Buyer Pa | 872 • No        | • AS051             |          |
| Auct<br>No.<br>AS05 | tion 🔺   | Auction      | Date Li     |                              |                                     |        | _             | ource         | Fi        | lter: C0004<br>Buyer Pa | 872 • No        | • AS051             |          |
| Auc<br>No.          | tion 🔺   | Auction      | Date Li     |                              |                                     |        | _             | ource         | Fi        | lter: C0004<br>Buyer Pa | 872 • No        | • AS0510<br>Remarks |          |

4. Confirmation message appears.

If you selected buyer with permanent paddle assigned, message will state: "Contact successfully registered with Permanent Paddle No. ..."

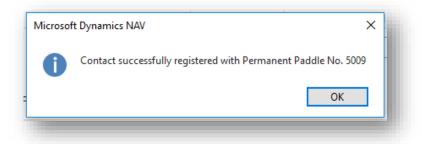

If you selected buyer without permanent paddle assigned, message will state: "Contact successfully registered with Temporary Paddle No. T..."

| Microso | ft Dynamics NAV                                                   | × |
|---------|-------------------------------------------------------------------|---|
| 0       | Contact successfully registered with Temporary Paddle No. T000118 |   |
|         | ОК                                                                |   |
|         |                                                                   |   |

Select **OK** button to confirm.

The commission bid is now logged in and will appear in relevant column on the salebook, and the website will be updated.

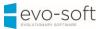

#### NOTE

If a commission bid is registered after the Salebook has been printed, it must be manually added to the Salebook before the sale commences.

### CURRENT COMMISSION BIDS REPORT

To view all current (not archived) commission bids registered for a particular auction:

1. Open an auction and then select Current Commission Bids from the Ribbon.

| Create Auction 💿 Prin             | nt Detailed Lot Labels | Report Tex   | ts 🛋 • 🗌 • | 2 5       | 🔟 Sale Book              | 🕻 Comm. Bidders Cal |
|-----------------------------------|------------------------|--------------|------------|-----------|--------------------------|---------------------|
| Allocated Lines 📼 Prin            | nt A4 Lot Labels       | 🖶 Reports 🔹  | 1000       | VØ 👍 -    | 🐛 Telephone Comm. Bids 🗸 | Auction Close       |
| 🛛 Print Lot Labels 🛛 🙀 Pre        | Sale Advice            | 🚨 Assign 😽   |            | Order 123 |                          | 🕞 Post Sale Advice  |
|                                   | General                |              | ₽ Current  | nting     | Auction                  |                     |
| 5031 VINTAGE &<br>Auction Details |                        |              | Archived   | Current   |                          |                     |
|                                   |                        |              |            |           |                          |                     |
| No.:                              | 6031                   |              |            |           | Auction                  | Close Date:         |
| No.:<br>Auction Name:             |                        | ODERN JEWELE | RY         |           | Auction (<br>Auction I   |                     |
|                                   |                        | ODERN JEWELE | RY         |           |                          | Locked:             |
| Auction Name:                     | VINTAGE & M            | ODERN JEWELE | RY         |           | Auction I<br>Auction I   | Locked:             |

The **Commission Bids** window opens with filter applied to show all active commission bids assigned to this auction.

| HOME                 | ACTIONS                        |                     |                             |                                |                    |        |                       |         |                   |                      |             |                     |             |            | ?    |
|----------------------|--------------------------------|---------------------|-----------------------------|--------------------------------|--------------------|--------|-----------------------|---------|-------------------|----------------------|-------------|---------------------|-------------|------------|------|
| lew Vie<br>lew       | ew Edit Delet                  | Print Com<br>Bid Fr | mission Send Commission     | Show Sho<br>as List Ch<br>View | v as OneNote Notes |        | Refresh Clea<br>Filte | er      |                   |                      |             |                     |             |            |      |
| ommissi              | on Bids 🔹                      |                     |                             |                                |                    |        |                       |         |                   |                      |             | Type to filter (F3) | Auction No. |            | ^    |
|                      | Auction No. 🔻<br>Archived 👻 is |                     | 016                         |                                |                    |        |                       |         |                   |                      |             |                     |             |            |      |
| Auction<br>No.       | Auction Date                   | Lot No.             | Short Description           | Bid Type 🔺                     | Bid Source         | Bid    | Buyer Paddle          | Remarks | Call Assign<br>To | Bid Sheet<br>Printed | Phone No.   | Mobile Phone        | No.         | Bid Date   | Bid  |
| AS051016             | v 05/10/2016                   | 1                   | George III silver sugar vas | Normal                         | IP                 | 20.00  | 5011                  |         |                   |                      |             |                     |             | 18/10/2016 | 15:4 |
| AS051016             | 05/10/2016                     | 6                   | Edwardian yellow metal      | Normal                         | EMAL               | 400.00 | 5009                  |         |                   |                      |             |                     |             | 18/10/2016 | 16:1 |
| AS051016             | 05/10/2016                     | 10                  | Fine large 19th century It  | Plus One                       | WEB                | 700.00 | T000118               |         |                   |                      |             |                     |             | 18/10/2016 | 16:1 |
| AS051016             |                                | 14                  | Pair Chinese famille rose   |                                | EMAL               |        | T000119               |         |                   |                      | 0123 111111 |                     |             | 19/10/2016 | 11:3 |
| AS051016             |                                | 15                  | Fine and rare set of twelv  |                                | IP                 |        | T000119               |         |                   |                      | 0123 111111 |                     |             | 19/10/2016 | 11:3 |
| AS051016             |                                | 17                  | Pair Victorian two-handl    |                                | IP                 |        | T000120               |         |                   |                      |             |                     |             | 19/10/2016 | 11:3 |
| AS051016             |                                | 19                  | George IV silver three pie  |                                | OTT                | 400.00 |                       |         |                   |                      | 000000      | 111111              |             | 19/10/2016 | 11:3 |
| AS051016             |                                | 26                  | Victorian silver dressing t |                                | EMAL               | 120.00 |                       |         |                   |                      | 000000      | 111111              |             | 19/10/2016 | 11:3 |
| AS051016             |                                | 33                  | GEORGIAN WROUGHT IR         |                                |                    |        | T000120               |         |                   |                      |             |                     |             | 19/10/2016 | 11:3 |
|                      |                                | 39                  | CAST IRON ARCH TOP Ô        |                                |                    |        | T000120               |         |                   |                      |             |                     |             | 19/10/2016 | 11:3 |
| AS051016<br>AS051016 |                                | 46                  | Edwardian seed pearl an     |                                | IP                 |        | T000120               |         |                   |                      |             |                     |             | 19/10/2016 | 11:3 |

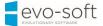

# SUCCESSFUL COMMISSION BIDS REPORT

To generate a list of all successful commission bids:

1. Open an auction and then select Successful Commission Bids located on the Ribbon.

| Create Auction                             | A4 Lot Labels<br>ale Advice      | Reports •                            | 🖕 Comm. Bids 🔻 | Catalogue -                                                | Conter<br>Lotting<br>Order                         | Auto-Lot<br>Auto-Lot<br>Missing Lots<br>Lotting | Sale<br>Book                       | Telephor<br>Comm. Bio<br>Auction | ne 💆 Au             | mm. Bidd<br>ction Clo<br>st Sale Ad |
|--------------------------------------------|----------------------------------|--------------------------------------|----------------|------------------------------------------------------------|----------------------------------------------------|-------------------------------------------------|------------------------------------|----------------------------------|---------------------|-------------------------------------|
| AS050117 Oriental                          | works of art                     |                                      | Successfull    | 1                                                          |                                                    |                                                 |                                    |                                  |                     |                                     |
| Auction Details                            |                                  | · · · · · ·                          | Archived       |                                                            |                                                    |                                                 |                                    |                                  |                     |                                     |
| Auction Details                            |                                  |                                      |                |                                                            |                                                    |                                                 |                                    |                                  |                     |                                     |
| ines                                       |                                  |                                      |                |                                                            |                                                    |                                                 |                                    |                                  |                     |                                     |
| ines                                       | Line 🛪 🖏 Eunctio                 | ins 🔹 📇 Text Searc                   | -h ★ *ੈ New    | Eind Eilte                                                 | r To Cle                                           | ar Filter                                       |                                    |                                  |                     |                                     |
|                                            | Line 🝷 👫 Functio<br>🔔 Lot Status | ns 👻 📓 Text Searc<br>UniqueID        |                | Hind Filte Filte Filte No. Short D                         | er 🏹 Cle<br>escription                             |                                                 | Cat                                | egory No.                        | Sub Category<br>No. | Loc                                 |
| Card 🛋 Photos 🗐<br>Lot No. 🛓 Lot           |                                  |                                      |                | rticle No. Short D                                         | escription                                         |                                                 |                                    | egory No.                        |                     | Loc                                 |
| Card 🛋 Photos 🏢<br>Lot No. 🔒 Lot<br>Suffix | Lot Status                       | UniquelD                             |                | rticle No. Short D<br>3 An Art N                           | escription<br>Jouveau G                            |                                                 | ip F02                             | egory No.                        |                     |                                     |
| Card A Photos E Cot No. Lot No. Lot Suffix | Lot Status<br>SOLD               | UniqueID<br>REC01429-3               |                | rticle No. Short D<br>3 An Art N<br>4 A Chine              | escription<br>louveau G<br>se porcela              | erman silver plated                             | <b>i p</b> F02<br>ab F02           | egory No.                        |                     |                                     |
| Lot No. Lot Suffix<br>1<br>2               | Lot Status<br>SOLD<br>SOLD       | UniquelD<br>REC01429-3<br>REC01429-4 |                | rticle No. Short D<br>3 An Art N<br>4 A Chine<br>1 A Queer | escription<br>louveau G<br>se porcela<br>n Anne wa | erman silver plated                             | <b>i p</b> F02<br>ab F02<br>as F01 | egory No.                        |                     | y                                   |

The **Commission Bids** window opens with filter applied to show successful lines only.

| HOME                                                | E            | ACTIONS                                                   |                                |                                                                                 |                                   |                   |                       |                                    |                 |        |
|-----------------------------------------------------|--------------|-----------------------------------------------------------|--------------------------------|---------------------------------------------------------------------------------|-----------------------------------|-------------------|-----------------------|------------------------------------|-----------------|--------|
| ٦   ٦                                               |              |                                                           |                                |                                                                                 |                                   |                   |                       | B                                  | $\mathbf{v}$    |        |
|                                                     | /iew<br>List | Edit Delet                                                | e Print Con<br>Bid F           | nmission Send Commission<br>form Bid Form                                       | Show Show<br>as List Cha          | vas OneNo         | ote Notes Links       | Refresh                            | Clear<br>Filter | Find   |
| New                                                 |              | Manage                                                    |                                | Report                                                                          | View                              | S                 | how Attached          |                                    | Page            |        |
|                                                     |              | iction No. 👻                                              |                                |                                                                                 |                                   |                   |                       |                                    |                 |        |
| And                                                 | Suc          |                                                           | Yes                            | Short Description                                                               | Bid Type 🗼                        | Bid Source        | Bic                   | I Buyer Pa                         | ddle Re         | emarks |
|                                                     | Suc          | ccessful ▼ is                                             | Yes                            | Short Description                                                               |                                   | Bid Source        |                       | I Buyer Pa<br>0 903                | ddle Re         | emarks |
| And<br>Add Filter<br>Auction<br>No.                 | Suc<br>A     | ccessful ▼ is<br>Auction Date                             | Yes<br>Lot No.                 |                                                                                 | Normal                            | Bid Source<br>OTT |                       | 0 903                              | ddle Re         | emarks |
| And<br>Add Filter<br>Auction<br>No.                 | Suc<br>A     | ccessful ▼ is<br>Auction Date<br>08/12/2015               | Yes<br>Lot No.<br>2            | ***Please note the estima<br>****Additional Lot****A d                          | Normal                            | σττ               | 210.0<br>400.0        | 0 903                              | ddle Re         | emarks |
| And<br>Add Filter<br>Auction<br>No.<br>6033<br>6033 | Suc<br>*     | ccessful • is<br>Auction Date<br>08/12/2015<br>08/12/2015 | Ves<br>Lot No.<br>2<br>2A      | ***Please note the estima<br>****Additional Lot****A d                          | Normal<br>Normal<br>Telephone Bid | σττ               | 210.0<br>400.0<br>0.0 | 0 903<br>0 901                     | ddle Ri         | emarks |
| And Add Filter<br>Auction<br>No.<br>6033<br>6033    | Suc<br>*     | Auction Date<br>08/12/2015<br>08/12/2015<br>08/12/2015    | Yes<br>Lot No.<br>2<br>2A<br>3 | ***Please note the estima<br>****Additional Lot****A d<br>Three gold sovereigns | Normal<br>Normal<br>Telephone Bid | σττ               | 210.0<br>400.0<br>0.0 | 0 903<br>0 901<br>0 1000<br>0 1006 | ddle Re         | emarks |

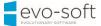

# COMMISSION BIDDERS CALL BACK REPORT

To generate a call back report for all successful bidders:

1. Open an auction and then select **Comm. Bidders Call Back Report** from the Ribbon.

| dit - Auction - 6033 FINE JE | WELLERY & WATCHES (Genera | ıl)                      |                                  |          |
|------------------------------|---------------------------|--------------------------|----------------------------------|----------|
| - HOME ACTIONS               |                           |                          |                                  |          |
| 🔆 Create Auction 📼 📑 🛛       | 🖬 • 🗋 • 📄 🤙 🜆 🗌           | 📊 Sale Book              | 🕻 Comm. Bidders Call Back Report | 1        |
| 🛲 Allocated Lines 回 🖶 💡      | Lotting                   | 🐛 Telephone Comm. Bids 🔹 | Auction Close                    | <u>.</u> |
| 🖅 Print Lot Labels 🛛 📮 🕹 🔹 🍵 | Grder 123                 |                          | Post Sale Advice                 | <u>r</u> |
| General                      | Lotting                   | Auction                  | Post Auction                     |          |
| CODD FINE IEWELLEDY          | V 9. WATCHES (Care -      |                          |                                  |          |
| 6033 FINE JEWELLER           | Y & WATCHES (Gene         | eral)                    |                                  | ^ ^      |
|                              | 9 & WATCHES (Gene         | Auction Close Date:      |                                  | • •      |
|                              | 6033                      | . Auction Close Date:    |                                  | • •      |
| Auction Details              | 6033                      | . Auction Close Date:    |                                  | • •      |

The **Commission Bidders Call Back Report** window opens, with default filters applied for current auction. Apply additional filter to show only successful bids.

| Edit - Commission Bidders Call Back Report |      |      | ×  |
|--------------------------------------------|------|------|----|
| <ul> <li>ACTIONS</li> </ul>                |      |      | 0  |
|                                            |      |      |    |
| Clear                                      |      |      |    |
| Filter<br>Page                             |      |      |    |
| Commission Bid                             |      |      | ~  |
|                                            |      |      | ^  |
| Show results:                              |      |      |    |
| X Where Auction No. ▼ is 8140              |      |      |    |
| 🗙 And Successful 🔻 is Yes 🗸                |      |      |    |
| And Lot No. Is Enter a value.              |      |      |    |
| X And Bid Type ▼ is Select a value         |      |      |    |
| + Add Filter                               |      |      |    |
|                                            |      |      | 1  |
|                                            |      |      |    |
|                                            |      |      |    |
| Print 👻 Pre                                | view | Canc | el |
|                                            |      |      |    |
|                                            |      |      |    |

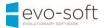

2. Select the **Print** button or the **Preview** button to generate the report.

| Edit - Commissi             | on Bidders Call Back Report – 🛛 | ×           |
|-----------------------------|---------------------------------|-------------|
| <ul> <li>ACTION:</li> </ul> | 3                               | 0           |
| Clear<br>Filter<br>Page     |                                 | L           |
| Commission                  | Bid                             | ^           |
| Show results                | 2                               |             |
| 🗙 Where                     | Auction No. 🔻 is 8140           |             |
| 🗙 And                       | Successful ▼ is Yes ∨           | -           |
| 🗙 And                       | Lot No. 🔻 is Enter a value.     |             |
| 🗙 And                       | Bid Type 🔻 is Select a value    |             |
| + Add Filter                |                                 |             |
|                             | Print Preview Car               | l<br>ncel r |

Generated report is showing details of all commission bidders together with list of all submitted absentee bids and their status.

| ≪                                                  |         | I 🛃 -   100% - Find   Next                            |           |           |                  |
|----------------------------------------------------|---------|-------------------------------------------------------|-----------|-----------|------------------|
|                                                    |         |                                                       |           |           |                  |
|                                                    |         | Commission Bidders Call Back Report                   | •         |           |                  |
|                                                    |         |                                                       |           |           | 16/01/2017 13:09 |
|                                                    |         |                                                       |           | EVOSOFT   | PAULINA.DRUMEW   |
| Filters: Auction No.: AS051016,<br>Successful: Yes |         |                                                       |           |           |                  |
| Mark Proctor (T000120)                             |         |                                                       |           | Invo      | ice total: €0.00 |
| 7A Patriot Drive, , Manchester, Lancashi           | re, M12 |                                                       |           |           |                  |
| paulina.drumew@evo-soft.co.uk                      |         |                                                       |           |           |                  |
| =                                                  | Lot No. | Description                                           | Bid       | Hammer    | Succesful?       |
|                                                    | 17      | Pair Victorian two-handled Elkington silver plated    | €200.00   | €60.00    | False            |
|                                                    | 33      | GEORGIAN WROUGHT IRON THREE SEATER<br>GARDEN SEAT 85  | €1,200.00 | €1,000.00 | False            |
|                                                    | 39      | CAST IRON ARCH TOP ÔPIERCE OF WEXFORDŐ<br>GARDEN BENC | €1,000.00 | €800.00   | False            |
|                                                    | 46      | Edwardian seed pearl and diamond clover leaf brooc    | €100.00   | €80.00    | False            |
| No of Bids: 4                                      |         |                                                       | €2,500.00 | €1,940.00 |                  |
| Anna Streeter (T000119)                            |         |                                                       |           | Invoi     | ice total: €0.00 |
| 1 Pound Road, , Aberdeen, Aberdeensh               | ire AB  |                                                       |           | invo      | ice total. co.oo |
| paulina.drumew@evo-soft.co.uk 0123 1               |         |                                                       |           |           |                  |
| . <b>.</b>                                         | Lot No. | Description                                           | Bid       | Hammer    | Succesful?       |
| -                                                  | 14      | Pair Chinese famille rose palette porcelain balust    | €400.00   | €200.00   | False            |
|                                                    | 15      | Fine and rare set of twelve mid-18th century silve    | €500.00   | €400.00   | False            |

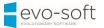

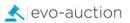

## WEB COMMISSION BIDS

The **Web Commissions** page shows all commission bids submitted online and those entered manually.

Commission bids submitted via a website are recorded in this table, and then inserted into the system.

To view all commission bids:

1. In the Search box enter **Web Commissions**, and then choose the related link.

The Web Commissions window opens.

| HOME ACTIONS                   |                             |           |             |                  |                   |             |               |              |       |            |             |                    |             | 0                 |
|--------------------------------|-----------------------------|-----------|-------------|------------------|-------------------|-------------|---------------|--------------|-------|------------|-------------|--------------------|-------------|-------------------|
| t Refresh Find                 |                             |           |             |                  |                   |             |               |              |       |            |             |                    |             |                   |
| partments<br>ancial Management | Entry _ Buyer<br>No.        | Auction   | UniqueID    | Bid DateTime     | Lot No Lot Suffix | Entered Bid | Bid Value Rea | dy to Insert | Email | Error Text | Tele<br>Bid | Telephone No       | Out Message | Message ^<br>Type |
| es & Marketing                 | 4172                        | A\$051016 | REC01418-11 | 19/10/2016 11:38 | 26                | 120.00      | 120.00        |              |       |            |             | 000000             |             | Inserted          |
| chase                          | 4176                        | AS051016  | REC01418-6  | 19/10/2016 11:37 | 19                | 400.00      | 400.00        |              |       |            |             | 000000             |             | Inserted          |
| ehouse                         | 4175                        | AS051016  | REC01420-6  | 18/10/2016 15:59 | 6                 | 0.00        | 0.00          |              |       |            |             | 01932 000000       |             | Deleted           |
| nufacturing                    | 4174                        | AS051016  | REC01420-9  | 18/10/2016 15:55 | 9                 | 0.00        | 0.00          |              |       |            |             | 01932 000000       |             | Deleted           |
|                                | 4173                        | A\$120716 | REC01398-5  | 20/07/2016 13:46 | 5                 | 5.00        | 5.00          |              |       |            |             | 858508497          |             | Inserted          |
| ource Planning<br>rice         | 4172                        | A\$120716 | REC01398-2  | 20/07/2016 12:50 | 2                 | 3.00        | 3.00          |              |       |            |             | 01932 234 567      |             | Inserted          |
| nan Resources                  | 4171                        | A\$120716 | REC01398-1  | 20/07/2016 12:48 | 1                 | 7.00        | 7.00          |              |       |            |             | 01932 234 567      |             | Inserted          |
| ninistration                   | 4170                        | AS270616  | REC01380-8  | 27/06/2016 14:33 | 4                 | 900.00      | 900.00        |              |       |            |             | 01932 000 005      | M           | Inserted          |
| tion                           | 4169                        | AS270616  | REC01380-6  | 27/06/2016 14:31 | 3                 | 2,000.00    | 2,000.00      |              |       |            |             | 01932 000 005      |             | Inserted          |
| aster Data                     | 4168                        | AS270616  | REC01380-9  | 27/06/2016 14:28 | 2                 | 3,000.00    | 3,000.00      |              |       |            |             | 01932 000 005      | M           | Inserted          |
| ceiving                        | 4167                        | AS270616  | REC01380-7  | 27/06/2016 14:15 | 1                 | 1,200.00    | 1,200.00      |              |       |            |             | 01932 000 005      |             | Inserted          |
| voicing                        | 4166                        | AS240616  | REC01378-1  | 24/06/2016 13:31 | 1                 | 8,000.00    | 8,000.00      |              |       |            |             | 01932 111111       |             | Inserted          |
| ollection                      | 4165                        | 8144      | 36057-39    | 22/05/2016 14:18 | 344               | 250.00      | 250.00        |              |       |            |             | 6764971ext2224/ 63 |             | Inserted          |
| tup                            | 4164                        | 8144      | 36033-5     | 22/05/2016 11:35 | 458               | 875.00      | 875.00        |              |       |            |             | 679 1899           |             | Inserted          |
| EB                             | 4163                        | 8144      | 36057-17    | 22/05/2016 11:35 | 452               | 1,750.00    | 1,750.00      |              |       |            |             | 679 1899           |             | Inserted          |
| nalysis & Query                | 4162                        | 8144      | 36057-26    | 22/05/2016 11:35 | 410               | 360.00      | 360.00        |              |       |            |             | 679 1899           |             | Inserted          |
|                                | 4161                        | 8144      | 36117-5     | 22/05/2016 11:35 | 385               | 550.00      | 550.00        |              |       |            |             | 679 1899           |             | Inserted          |
|                                | 4160                        | 8144      | 35916-8     | 22/05/2016 11:35 | 241               | 475.00      | 475.00        |              |       |            |             | 679 1899           |             | Inserted          |
|                                | 4159                        | 8144      | 36064-195   | 22/05/2016 11:35 | 138               | 780.00      | 780.00        |              |       |            |             | 679 1899           | M           | Inserted          |
|                                | 4158                        | 8144      | 36064-219   | 22/05/2016 11:34 | 135               | 580.00      | 580.00        |              |       |            |             | 679 1899           |             | Inserted          |
|                                | 4157                        | 8144      | 36042-1     | 22/05/2016 11:34 | 98                | 375.00      | 375.00        |              |       |            |             | 679 1899           |             | Inserted          |
|                                | 4156                        | 8144      | 35978-1     | 22/05/2016 11:34 | 95                | 550.00      | 550.00        |              |       |            |             | 679 1899           |             | Inserted          |
|                                | 4155                        | 8144      | 36064-114   | 22/05/2016 11:34 | 92                | 175.00      | 175.00        |              |       |            |             | 679 1899           |             | Inserted          |
|                                | 4154                        | 8144      | 36072-3     | 22/05/2016 11:34 | 87                | 150.00      | 150.00        |              |       |            |             | 679 1899           |             | Inserted          |
|                                | 4153                        | 8144      | 36064-112   | 22/05/2016 11:34 | 78                | 550.00      | 550.00        |              |       |            |             | 679 1899           |             | Inserted          |
|                                | 4152                        | 8144      | 36042-8     | 22/05/2016 11:34 | 71                | 125.00      | 125.00        |              |       |            |             | 679 1899           |             | Inserted          |
|                                | 4151                        | 8144      | 36042-2     | 22/05/2016 11:34 | 66                | 375.00      | 375.00        |              |       |            |             | 679 1899           |             | Inserted          |
|                                | 4150                        | 8144      | 35923-6     | 22/05/2016 11:33 | 58                | 125.00      | 125.00        |              |       |            |             | 679 1899           |             | Inserted          |
|                                | 4149                        | 8144      | 35998-3     | 22/05/2016 11:33 | 53                | 75.00       | 75.00         |              |       |            |             | 679 1899           |             | Inserted          |
|                                | 4148                        | 8144      | 36064-127   | 22/05/2016 11:33 | 43                | 450.00      | 450.00        |              |       |            |             | 679 1899           |             | Inserted          |
| lone                           | 4147                        | 8144      | 36019-1     | 22/05/2016 11:33 | 37                | 2,200.00    | 2,200.00      |              |       |            |             | 679 1899           |             | Inserted          |
| Home                           | 4146                        | 8144      | 36064-177   | 22/05/2016 11:33 | 35                | 75.00       | 75.00         |              |       |            |             | 679 1899           |             | Inserted          |
| Departments                    | 4145                        | 8144      | 36107-20    | 22/05/2016 11:33 | 29                | 1,100.00    | 1,100.00      |              |       |            |             | 679 1899           |             | Inserted          |
|                                | 4144                        | 8144      | 36107-29    | 22/05/2016 11:33 | 27                | 220.00      | 220.00        |              |       |            |             | 679 1899           |             | Inserted V        |
| -                              | <<br>EVOSOFT\PAULINA.DRUMEW |           |             |                  |                   |             |               |              |       |            |             |                    | _           | >                 |

| Field name    | Description                                                                               |
|---------------|-------------------------------------------------------------------------------------------|
| Entry No.     | Automatically generated commission bid line number.                                       |
| Buyer         | Buyer number.                                                                             |
| Auction       | Auction number.                                                                           |
| UniqueID      | Article UniqueID.                                                                         |
| Bid Date Time | Time when commission bid was submitted.                                                   |
| Lot No        | Lot number.                                                                               |
| Lot Suffix    | Lot suffix.                                                                               |
| Entered Bid   | Entered bid value.                                                                        |
| Bid Value     | Original bid value – this gives you an audit trial of the bids and highlights amendments. |

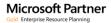

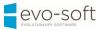

| Ready to Insert | Automatically selected when commission bid entered from the website. Cleared box indicates commission bid already processed by Evo-auction. |
|-----------------|----------------------------------------------------------------------------------------------------|
| Email           | Buyer's email address.                                                                                                    |
| Error Text      | Indicates any problem with commission bid submission, usually appears when email address does not exist, or contact is blocked.             |
| Telephone Bid   | If selected, indicates telephone commission bid.                                                                                            |
| Telephone No    | Bidder's contact telephone number.                                                                                                    |
| Out Message     | Automatically selected when commission bid is entered manually on Evo-auction and send to the website.                                      |
| Message Type    | Inserted - indicates updated website.                                                                                                    |
|                 | Deleted - indicates cancelled commission bid.                                                                                               |
| Telephone No 2  | Bidder's backup contact telephone number.                                                                                                   |
| No. of attempts | Indicates number of attempts to update the Evo-auction.                                                                                     |

Commission bids on the website are stopped automatically prior to the auction starting time, defined by formula in auction settings. When commission bids on the website are stopped, customer will receive instructions how to contact auctioneer directly or connect to online platform.

## WEB COMMISSION BIDS READY TO INSERT

To view a list of submitted commission bids, which are not registered in the Evo-auction yet:

1. In the Search box enter **Web Commission Bids Ready to Insert**, and then choose the related link.

The Web Commission Bids Ready to Insert window opens.

| DME ACTIONS                 |           |             |                  |                   |             |              |               |       |            |             |                    |              | 0                 |
|-----------------------------|-----------|-------------|------------------|-------------------|-------------|--------------|---------------|-------|------------|-------------|--------------------|--------------|-------------------|
| Refresh Find                |           |             |                  |                   |             |              |               |       |            |             |                    |              |                   |
| ry <sub>w</sub> Buyer<br>o. | Auction   | UniqueID    | Bid DateTime     | Lot No Lot Suffix | Entered Bid | Bid Value Re | ady to insert | Email | Error Text | Tele<br>Bid | Telephone No       | Out Message  | Message ^<br>Type |
| 4177                        | AS051016  | REC01418-11 | 19/10/2016 11:38 | 26                | 120.00      | 120.00       |               |       |            |             | 000000             |              | Inserted          |
| 4176                        | AS051016  | REC01418-6  | 19/10/2016 11:37 | 19                | 400.00      | 400.00       |               |       |            |             | 000000             | $\checkmark$ | Inserted          |
| 4175                        | AS051016  | REC01420-6  | 18/10/2016 15:59 | 6                 | 0.00        | 0.00         |               |       |            |             | 01932 000000       |              | Deleted           |
| 4174                        | AS051016  | REC01420-9  | 18/10/2016 15:55 | 9                 | 0.00        | 0.00         |               |       |            |             | 01932 000000       |              | Deleted           |
| 4173                        | A\$120716 | REC01398-5  | 20/07/2016 13:46 | 5                 | 5.00        | 5.00         |               |       |            |             | 858508497          |              | Inserted          |
| 4172                        | AS120716  | REC01398-2  | 20/07/2016 12:50 | 2                 | 3.00        | 3.00         |               |       |            |             | 01932 234 567      |              | Inserted          |
| 4171                        | A\$120716 | REC01398-1  | 20/07/2016 12:48 | 1                 | 7.00        | 7.00         |               |       |            |             | 01932 234 567      |              | Inserted          |
| 4170                        | AS270616  | REC01380-8  | 27/06/2016 14:33 | 4                 | 900.00      | 900.00       |               |       |            |             | 01932 000 005      |              | Inserted          |
| 4169                        | AS270616  | REC01380-6  | 27/06/2016 14:31 | 3                 | 2,000.00    | 2,000.00     |               |       |            |             | 01932 000 005      |              | Inserted          |
| 4168                        | AS270616  | REC01380-9  | 27/06/2016 14:28 | 2                 | 3,000.00    | 3,000.00     |               |       |            |             | 01932 000 005      |              | Inserted          |
| 4167                        | AS270616  | REC01380-7  | 27/06/2016 14:15 | 1                 | 1,200.00    | 1,200.00     |               |       |            |             | 01932 000 005      | $\checkmark$ | Inserted          |
| 4166                        | AS240616  | REC01378-1  | 24/06/2016 13:31 | 1                 | 8,000.00    | 8,000.00     |               |       |            |             | 01932 111111       |              | Inserted          |
| 4165                        | 8144      | 36057-39    | 22/05/2016 14:18 | 344               | 250.00      | 250.00       |               |       |            |             | 6764971ext2224/ 63 |              | Inserted          |
| 4164                        | 8144      | 36033-5     | 22/05/2016 11:35 | 458               | 875.00      | 875.00       |               |       |            |             | 679 1899           | $\checkmark$ | Inserted          |
| 4163                        | 8144      | 36057-17    | 22/05/2016 11:35 | 452               | 1,750.00    | 1,750.00     |               |       |            |             | 679 1899           |              | Inserted          |
| 4162                        | 8144      | 36057-26    | 22/05/2016 11:35 | 410               | 360.00      | 360.00       |               |       |            |             | 679 1899           |              | Inserted          |
| 4161                        | 8144      | 36117-5     | 22/05/2016 11:35 | 385               | 550.00      | 550.00       |               |       |            |             | 679 1899           | $\checkmark$ | Inserted          |
| 4160                        | 8144      | 35916-8     | 22/05/2016 11:35 | 241               | 475.00      | 475.00       |               |       |            |             | 679 1899           |              | Inserted          |
| 4159                        | 8144      | 36064-195   | 22/05/2016 11:35 | 138               | 780.00      | 780.00       |               |       |            |             | 679 1899           |              | Inserted          |
| 4158                        | 8144      | 36064-219   | 22/05/2016 11:34 | 135               | 580.00      | 580.00       |               |       |            |             | 679 1899           |              | Inserted          |
| 4157                        | 8144      | 36042-1     | 22/05/2016 11:34 | 98                | 375.00      | 375.00       |               |       |            |             | 679 1899           | $\checkmark$ | Inserted          |
| 4156                        | 8144      | 35978-1     | 22/05/2016 11:34 | 95                | 550.00      | 550.00       |               |       |            |             | 679 1899           |              | Inserted          |
| 4155                        | 8144      | 36064-114   | 22/05/2016 11:34 | 92                | 175.00      | 175.00       |               |       |            |             | 679 1899           |              | Inserted          |
| 4154                        | 8144      | 36072-3     | 22/05/2016 11:34 | 87                | 150.00      | 150.00       |               |       |            |             | 679 1899           |              | Inserted          |
| 4153                        | 8144      | 36064-112   | 22/05/2016 11:34 | 78                | 550.00      | 550.00       |               |       |            |             | 679 1899           |              | Inserted          |
| 4152                        | 8144      | 36042-8     | 22/05/2016 11:34 | 71                | 125.00      | 125.00       |               |       |            |             | 679 1899           |              | Inserted          |
| 4151                        | 8144      | 36042-2     | 22/05/2016 11:34 | 66                | 375.00      | 375.00       |               |       |            |             | 679 1899           |              | Inserted          |
| 4150                        | 8144      | 35923-6     | 22/05/2016 11:33 | 58                | 125.00      | 125.00       |               |       |            | _           | 679 1899           |              | Inserted          |

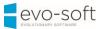

#### NOTE

If you see constant number of commission bids in this window, and no failed to insert commission bids recorded, most likely there is a problem with the job queue. Please contact your super user to restart the job!

### WEB COMMISSION BIDS FAILED TO INSERT

To view a list of submitted commission bids, which failed to insert into Evo-auction (at least one attempt):

1. In the Search box enter **Web Commission Bids Failed to Insert**, and then choose the related link.

The Web Commission Bids Failed to Insert window opens.

| Refresh Find |           |             |                  |                   |             |           |                 |       |            |             |                    |              |                   |
|--------------|-----------|-------------|------------------|-------------------|-------------|-----------|-----------------|-------|------------|-------------|--------------------|--------------|-------------------|
| u 🚽 Buyer    | Auction   | UniqueID    | Bid DateTime     | Lot No Lot Suffix | Entered Bid | Bid Value | Ready to Insert | Email | Error Text | Tele<br>Bid | Telephone No       | Out Message  | Message ^<br>Type |
| 4177         | A\$051016 | REC01418-11 | 19/10/2016 11:38 | 26                | 120.00      | 120.00    |                 |       |            |             | 000000             |              | Inserted          |
| 4176         | AS051016  | REC01418-6  | 19/10/2016 11:37 | 19                | 400.00      | 400.00    |                 |       |            |             | 000000             |              | Inserted          |
| 4175         | A\$051016 | REC01420-6  | 18/10/2016 15:59 | 6                 | 0.00        | 0.00      |                 |       |            |             | 01932 000000       |              | Deleted           |
| 4174         | AS051016  | REC01420-9  | 18/10/2016 15:55 | 9                 | 0.00        | 0.00      |                 |       |            |             | 01932 000000       |              | Deleted           |
| 4173         | AS120716  | REC01398-5  | 20/07/2016 13:46 | 5                 | 5.00        | 5.00      |                 |       |            |             | 858508497          |              | Inserted          |
| 4172         | A\$120716 | REC01398-2  | 20/07/2016 12:50 | 2                 | 3.00        | 3.00      |                 |       |            |             | 01932 234 567      |              | Inserted          |
| 4171         | A\$120716 | REC01398-1  | 20/07/2016 12:48 | 1                 | 7.00        | 7.00      |                 |       |            |             | 01932 234 567      |              | Inserted          |
| 4170         | AS270616  | REC01380-8  | 27/06/2016 14:33 | 4                 | 900.00      | 900.00    |                 |       |            |             | 01932 000 005      |              | Inserted          |
| 4169         | AS270616  | REC01380-6  | 27/06/2016 14:31 | 3                 | 2,000.00    | 2,000.00  |                 |       |            |             | 01932 000 005      | $\checkmark$ | Inserted          |
| 4168         | AS270616  | REC01380-9  | 27/06/2016 14:28 | 2                 | 3,000.00    | 3,000.00  |                 |       |            |             | 01932 000 005      |              | Inserted          |
| 4167         | AS270616  | REC01380-7  | 27/06/2016 14:15 | 1                 | 1,200.00    | 1,200.00  |                 |       |            |             | 01932 000 005      |              | Inserted          |
| 4166         | AS240616  | REC01378-1  | 24/06/2016 13:31 | 1                 | 8,000.00    | 8,000.00  |                 |       |            |             | 01932 111111       |              | Inserted          |
| 4165         | 8144      | 36057-39    | 22/05/2016 14:18 | 344               | 250.00      | 250.00    |                 |       |            |             | 6764971ext2224/ 63 |              | Inserted          |
| 4164         | 8144      | 36033-5     | 22/05/2016 11:35 | 458               | 875.00      | 875.00    |                 |       |            |             | 679 1899           |              | Inserted          |
| 4163         | 8144      | 36057-17    | 22/05/2016 11:35 | 452               | 1,750.00    | 1,750.00  |                 |       |            |             | 679 1899           |              | Inserted          |
| 4162         | 8144      | 36057-26    | 22/05/2016 11:35 | 410               | 360.00      | 360.00    |                 |       |            |             | 679 1899           |              | Inserted          |
| 4161         | 8144      | 36117-5     | 22/05/2016 11:35 | 385               | 550.00      | 550.00    |                 |       |            |             | 679 1899           |              | Inserted          |
| 4160         | 8144      | 35916-8     | 22/05/2016 11:35 | 241               | 475.00      | 475.00    |                 |       |            |             | 679 1899           |              | Inserted          |
| 4159         | 8144      | 36064-195   | 22/05/2016 11:35 | 138               | 780.00      | 780.00    |                 |       |            |             | 679 1899           |              | Inserted          |
| 4158         | 8144      | 36064-219   | 22/05/2016 11:34 | 135               | 580.00      | 580.00    |                 |       |            |             | 679 1899           |              | Inserted          |
| 4157         | 8144      | 36042-1     | 22/05/2016 11:34 | 98                | 375.00      | 375.00    |                 |       |            |             | 679 1899           |              | Inserted          |
| 4156         | 8144      | 35978-1     | 22/05/2016 11:34 | 95                | 550.00      | 550.00    |                 |       |            |             | 679 1899           |              | Inserted          |
| 4155         | 8144      | 36064-114   | 22/05/2016 11:34 | 92                | 175.00      | 175.00    |                 |       |            |             | 679 1899           |              | Inserted          |
| 4154         | 8144      | 36072-3     | 22/05/2016 11:34 | 87                | 150.00      | 150.00    |                 |       |            |             | 679 1899           |              | Inserted          |
| 4153         | 8144      | 36064-112   | 22/05/2016 11:34 | 78                | 550.00      | 550.00    |                 |       |            |             | 679 1899           |              | Inserted          |
| 4152         | 8144      | 36042-8     | 22/05/2016 11:34 | 71                | 125.00      | 125.00    |                 |       |            |             | 679 1899           |              | Inserted          |
| 4151         | 8144      | 36042-2     | 22/05/2016 11:34 | 66                | 375.00      | 375.00    |                 |       |            |             | 679 1899           |              | Inserted          |
| 4150         | 8144      | 35923-6     | 22/05/2016 11:33 | 58                | 125.00      | 125.00    |                 |       |            |             | 679 1899           |              | Inserted          |
| 4149         | 8144      | 35998-3     | 22/05/2016 11:33 | 53                | 75.00       | 75.00     |                 |       |            |             | 679 1899           |              | Inserted          |
|              |           |             |                  |                   |             |           |                 |       |            |             |                    |              | ОК                |

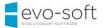

Check the error text in the Error Text column, and action accordingly to message shown.

When the error is solved, change the number to 0 in the **No. of Attempts** column to reset insert process.

If error text is showing 'blocked', follow your auction house internal procedure.

| HOME ACT     | TIONS             |                       |                            |                      |                    |
|--------------|-------------------|-----------------------|----------------------------|----------------------|--------------------|
|              | ind               |                       |                            |                      |                    |
| Error Text   |                   | Tele Telephone<br>Bid | No Out Message<br>Mes Type | JTime Telephone No 2 | No. of<br>attempts |
| Customer B   | 000847 is Blocked |                       | Inserted                   | 0                    | 61                 |
| Customer B   | 001121 is Blocked |                       | Inserted                   | 0                    | 61                 |
| E-mail not i | n WEB Mapping     |                       | Inserted                   | 0                    | 61                 |
| E-mail not i | n WEB Mapping     |                       | Inserted                   | 0                    | 61                 |
| E-mail not i | n WEB Mapping     |                       | Inserted                   | 0                    | 61                 |
| E-mail not i | n WEB Mapping     | □ ·                   | Inserted                   | 0                    | 61                 |
| E-mail not i | n WEB Mapping     |                       | Inserted                   | 0                    | 61                 |
| E-mail not i | n WEB Mapping     |                       | Inserted                   | 0                    | 61                 |